# Solucionar problemas de integração de vídeo para a implantação de equipes da Microsoft

### **Contents**

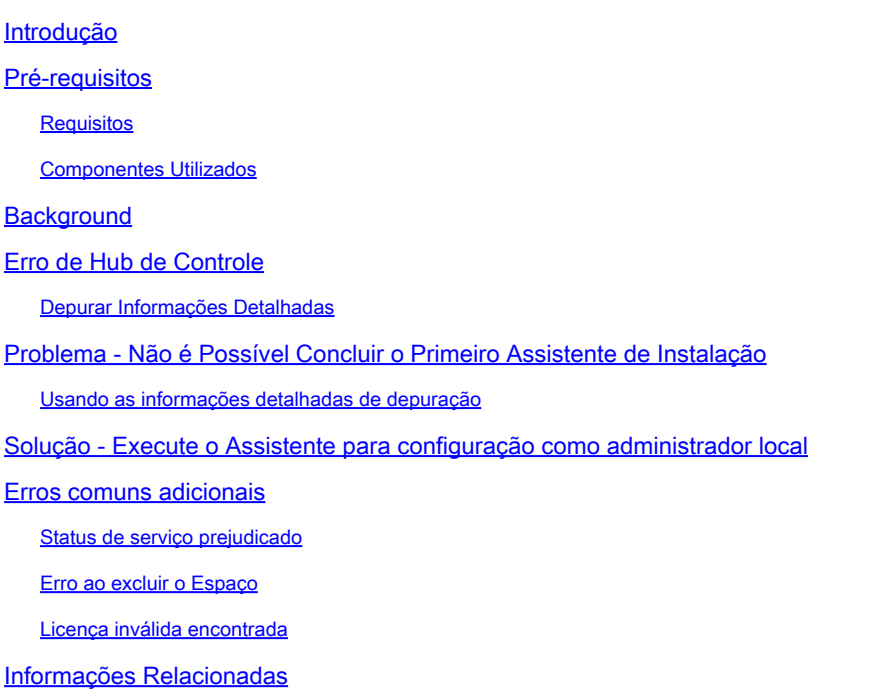

## Introdução

Este documento descreve como corrigir o erro Forbidden na instalação do Cisco Video Integration para equipes Microsoft.

### Pré-requisitos

### **Requisitos**

A Cisco recomenda que você tenha conhecimento destes tópicos:

- Uma empresa Webex
- Licenças do Webex CVI (uma para cada dispositivo de vídeo que está ingressando em uma sessão)
- Um locatário Microsoft 365 com contas ativas para usar Equipes Microsoft.

Os requisitos completos estão listados [aqui.](https://help.webex.com/en-us/article/nffx8kj/Deploy-the-Webex-video-integration-for-Microsoft-Teams)

#### Componentes Utilizados

As informações neste documento são baseadas nestas versões de software e hardware:

- Compilação de hub de controle: 20240112-4fcf8f1
- Licenciamento do Office 365 E3
- Google Chrome 120.0.6099.216 x64

As informações neste documento foram criadas a partir de dispositivos em um ambiente de laboratório específico. Todos os dispositivos utilizados neste documento foram iniciados com uma configuração (padrão) inicial. Se a rede estiver ativa, certifique-se de que você entenda o impacto potencial de qualquer comando.

### **Background**

O processo de instalação requer uma conta que possa entrar como administrador Global para o locatário para conceder permissões de aplicativo e uma conta de administrador de Equipes da Microsoft para o locatário que possa executar comandos do PowerShell.

### Erro de Hub de Controle

No processo de configuração, use uma conta de Administrador e navegue até admin.webex.com > Services > Hybrid (1). Na placa Video Integration Microsoft Teams, clique em Set Up (2).

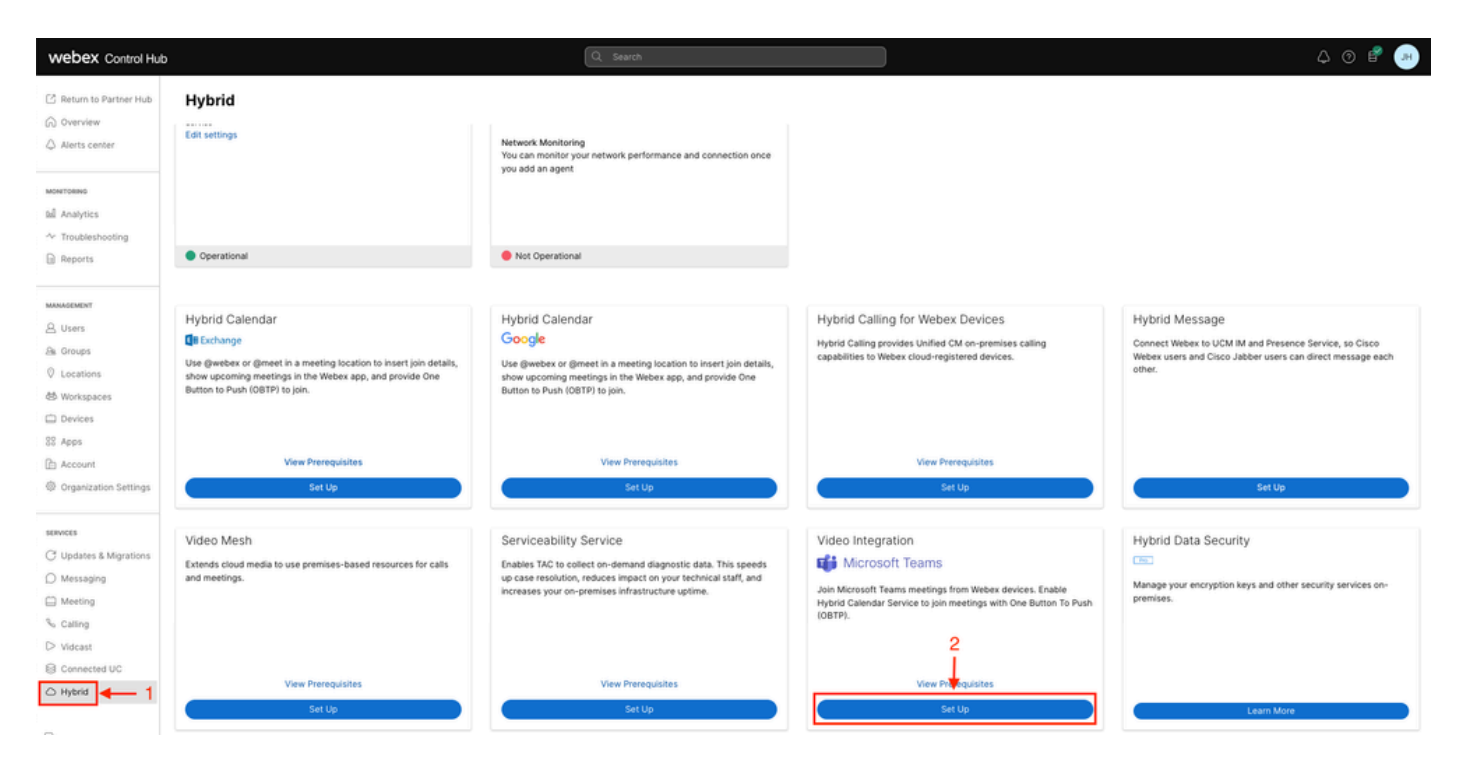

Configuração do Hub de Controle

No assistente Video Integration Setup, clique em Authorize (3).

#### Video Integration Setup

#### Microsoft Teams

This service needs permission to access your Microsoft Tenant, which requires a Microsoft 365 Global Administrator to accept Azure app permissions.

Click Authorize to sign into Microsoft and accept permissions for the service. After you accept, your browser should redirect you back here. If you are not redirected shortly, return to admin.webex.com and start this process again.

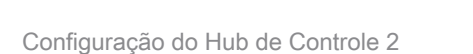

O assistente de configuração foi interrompido com a mensagem de erro (4):

An error occurred. Please try again. TrackingID: ATLAS\_df8e99fd-129a-4e1e-89ac-1ddf92af140a\_16

Authorize

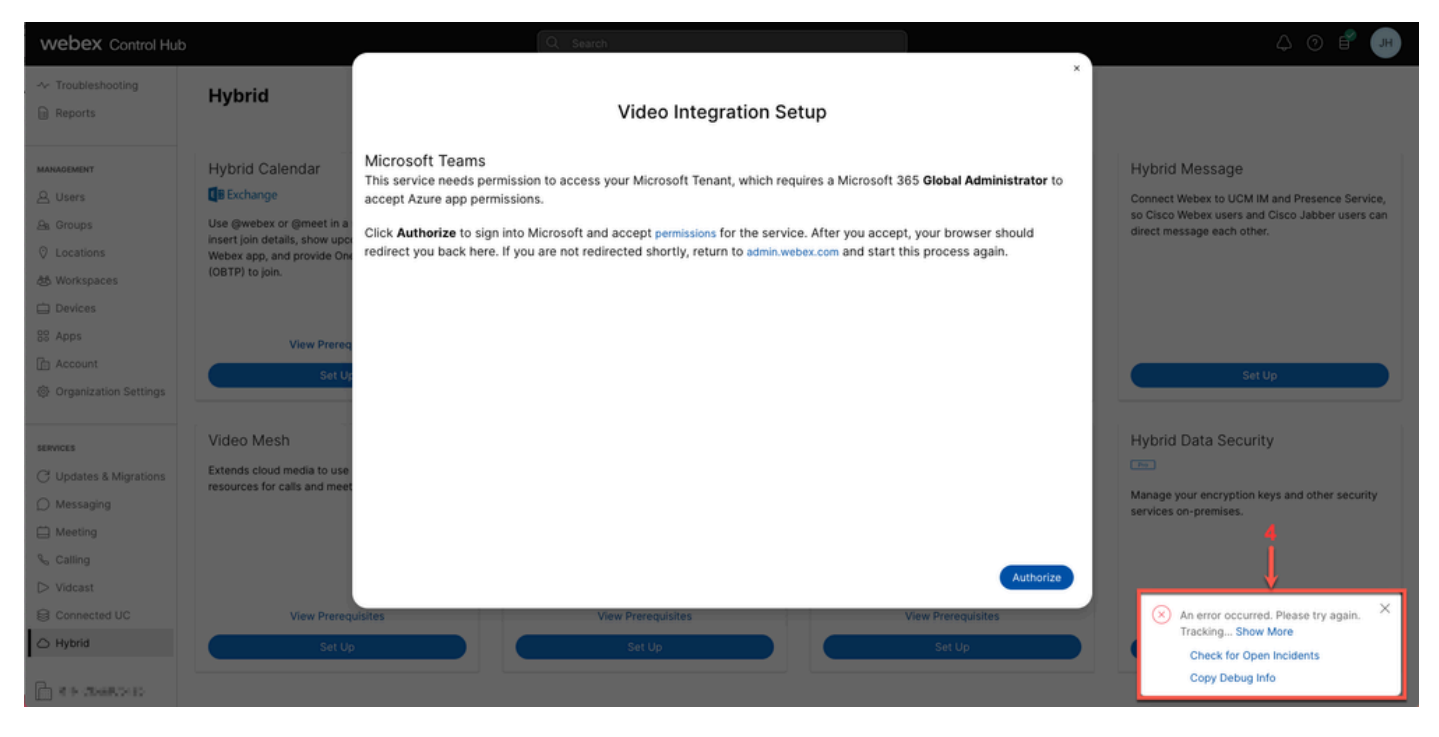

Erro

#### Depurar Informações Detalhadas

Para obter informações detalhadas, clique em Copiar informações de depuração e cole-as em um arquivo de texto para ver o trecho Informações detalhadas de depuração.

```
Referrer: Control Hub notification toaster-links
Browser URL: https://admin.webex.com/hybrid-services
Control Hub Build: 20240112-4fcf8f1
View Org ID: 2fdb923e-1d23-4e1b-a30f-e9cd88845744
Logged-in User ID: e3c71b26-ccbb-4b56-8eff-2d677dceb2e6
Logged-in User Org ID: 84e1adea-ee13-4325-a455-cb82c8939b9d
Logged-in User Clock UTC: Wed, 17 Jan 2024 18:43:48 GMT
Customer Type: Enterprise
Status: 403
Status Text: OK
URL: https://interop-mapper-a.wbx2.com/api/v1/msteams/requestAdminConsent?ciOrgID=2fdb923e-
1d23-4e1b-a30f-e9cd88845744&successUrl=https://admin.webex.com/hybrid-services/msteams/
setup_success&failUrl=https://admin.webex.com/hybrid-services/msteams/setup_retry
```
Error: "<!doctype html><html lang=\"en\"><head><title>HTTP Status 403 - Forbidden</title><style type=\" Arial,sans-serif;} h1, h2, h3, b {color:white;background-color:#525D76;} h1 {font-size:22px;} h2 {fontp {font-size:12px;} a {color:black;} .line {height:1px; background-color:#525D76;border:none;}</style>< HTTP Status 403 - Forbidden</h1></body></html>"

Message: An error occurred. Please try again. TrackingID: ATLAS\_df8e99fd-129a-4e1e-89ac-1ddf92af140a\_18

A solicitação não é permitida:

### Problema - Não é Possível Concluir o Primeiro Assistente de Instalação

Usando as informações detalhadas de depuração

Localize View Org ID, Logged-in User ID e Logged-in User Org ID nas informações detalhadas de depuração.

Organização Webex afetada:

View Org ID: 2fdb923e-1d23-4e1b-a30f-e9cd88845744

Usuário autenticado:

Logged-in User ID: e3c71b26-ccbb-4b56-8eff-2d677dceb2e6

Organização Webex do usuário autenticado:

Logged-in User Org ID: 84e1adea-ee13-4325-a455-cb82c8939b9d

### Solução - Execute o Assistente para configuração como administrador local

O usuário que chama o assistente de configuração não é um administrador local da empresa Webex. O usuário é um parceiro da Cisco, o que significa que está ameaçado como administrador externo e não está qualificado para conceder acesso para a integração. A solução é que ela precisa ser executada por qualquer administrador local da empresa Webex.

### Erros comuns adicionais

Status de serviço prejudicado

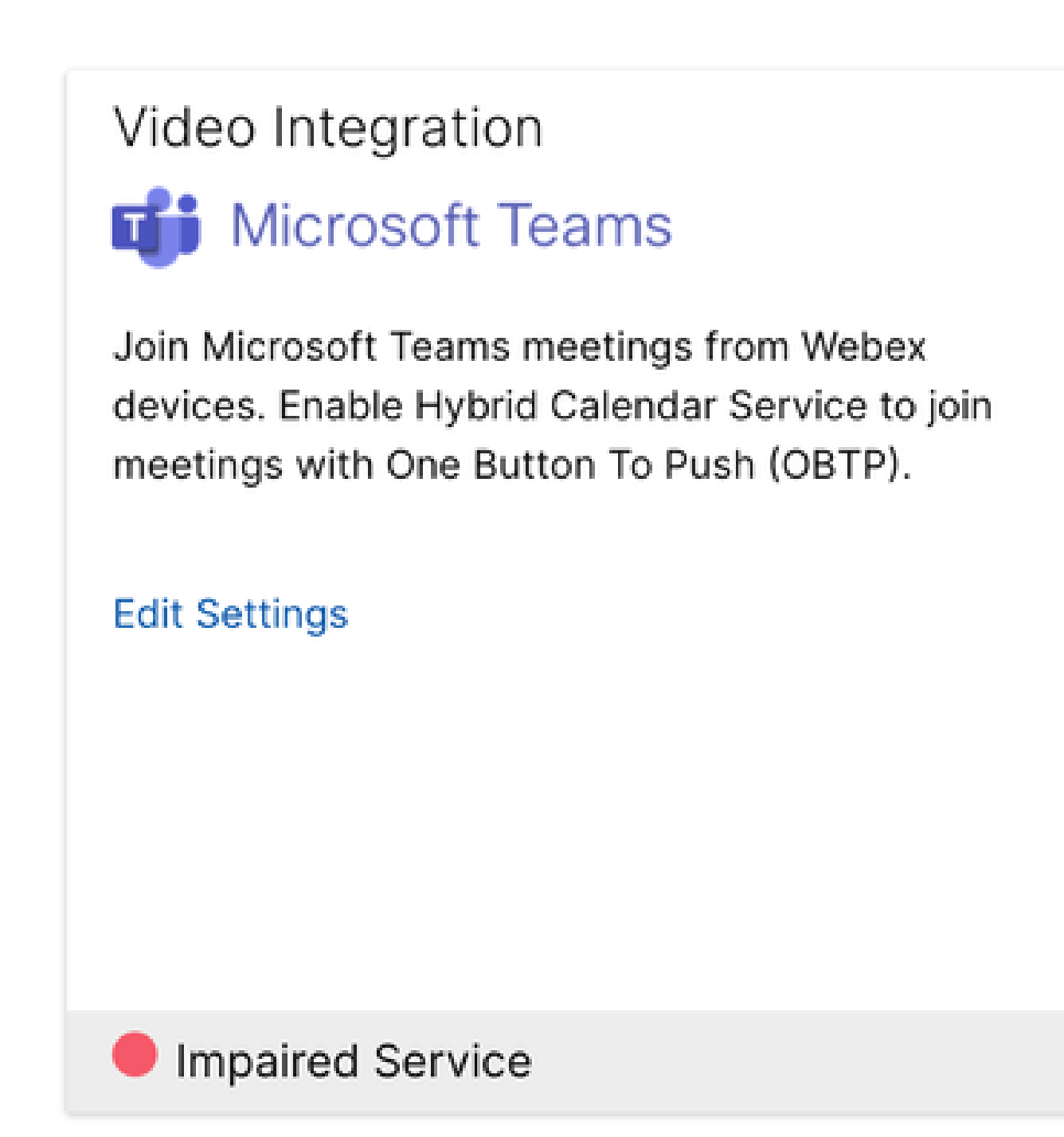

Serviço comprometido

O aplicativo empresarial foi excluído da ID do Entra ou Habilitado para entrada de usuários? está definido como Não em ID do Entra > Aplicativo empresarial > Cisco Webex Video Integration para equipes de MS.

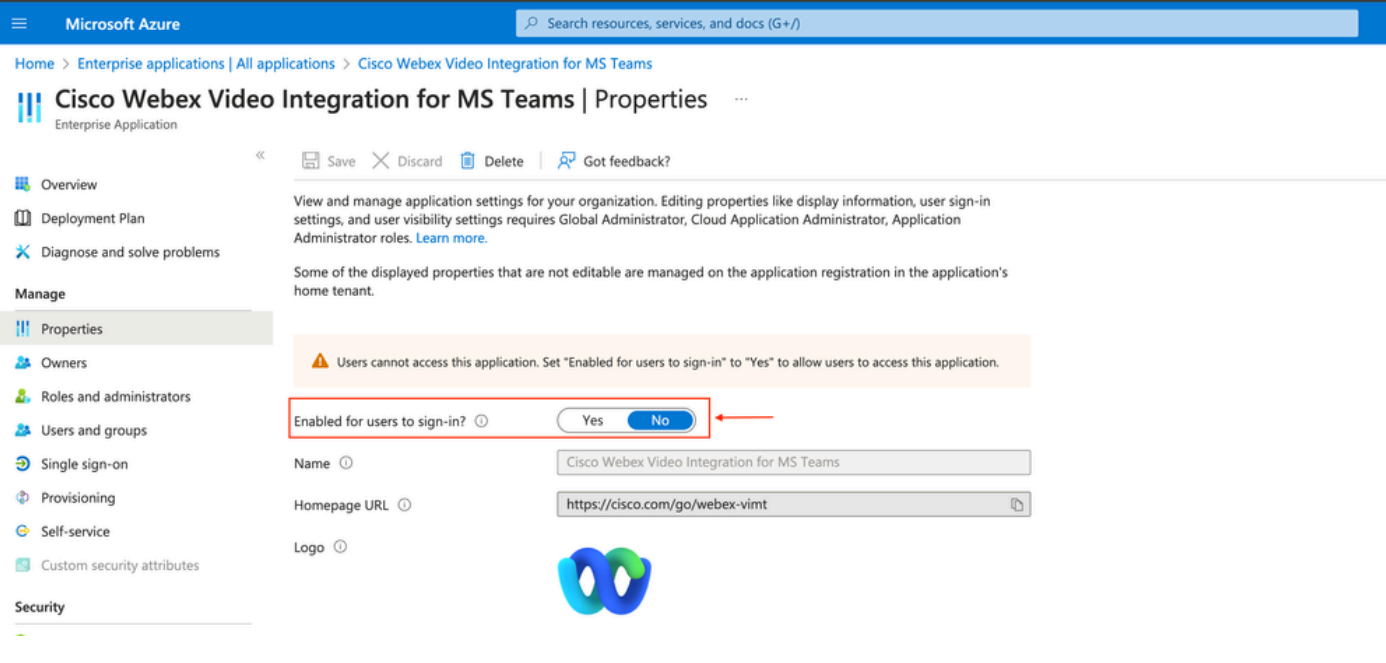

```
Aplicativo corporativo
```
O MS Teams Global Admin precisa reautorizar a integração no Control Hub > Hybrid > Video Integration > Edit Settings > Actions. Não há necessidade de executar novamente os comandos do PowerShell.

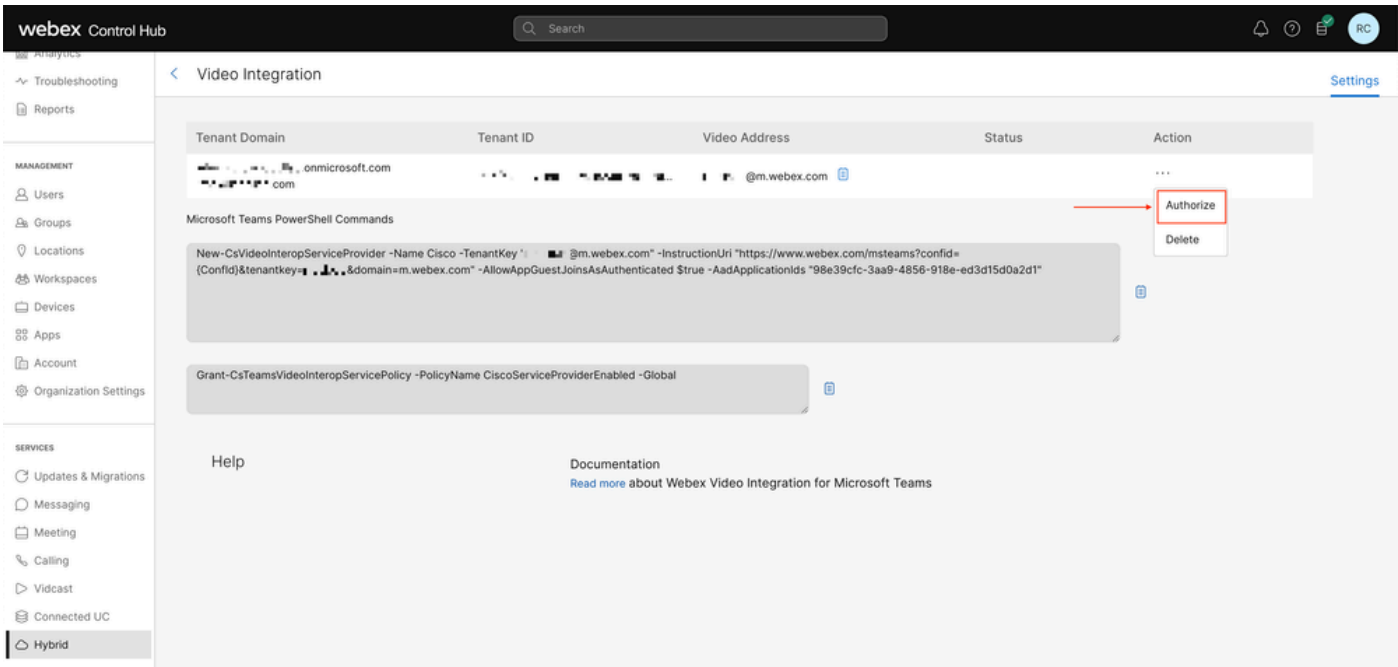

Autorizar

Erro ao excluir o Espaço

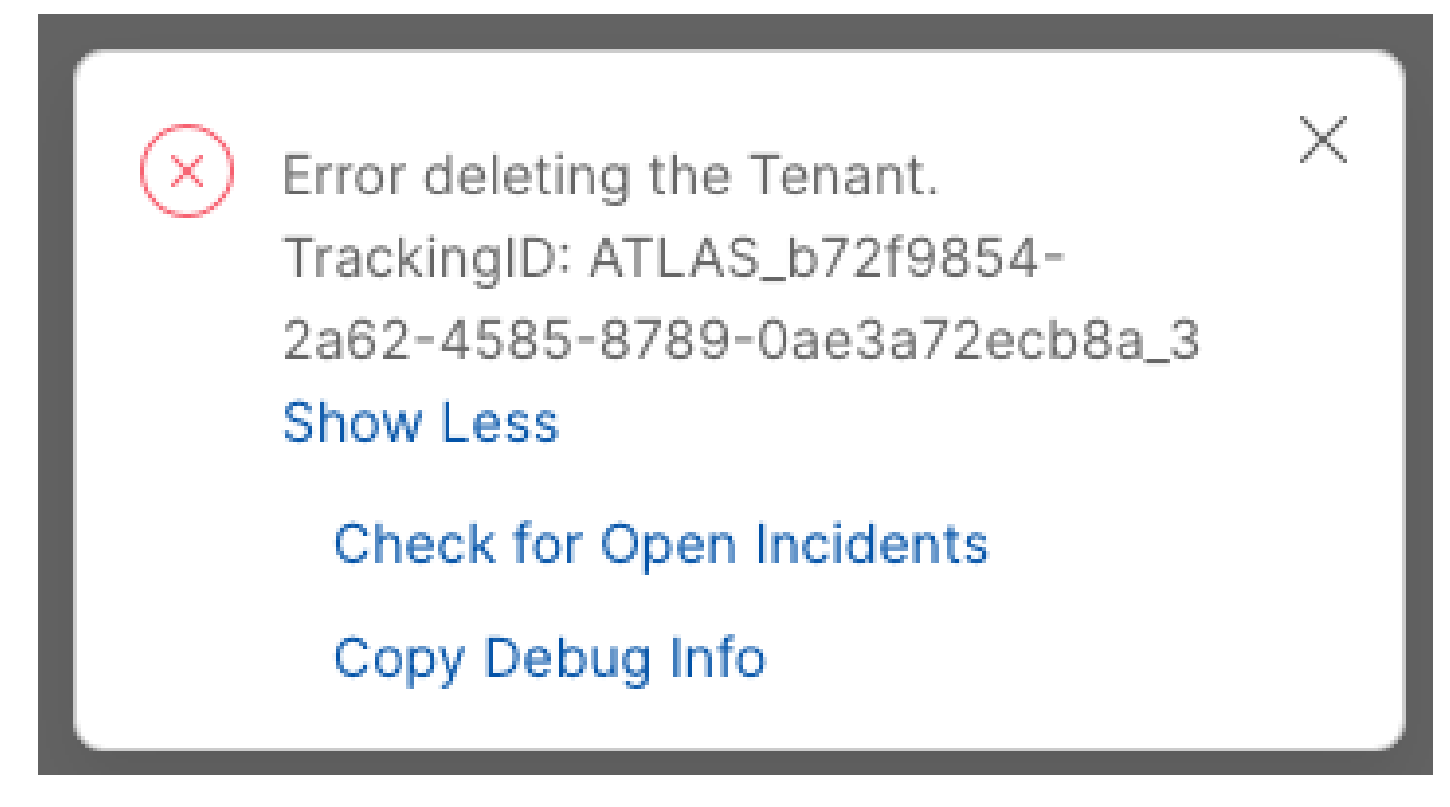

Excluindo o Espaço

Para remover o serviço Cisco Video Integration para equipes da Microsoft, é necessário que ele seja executado por qualquer administrador local da empresa Webex, não é permitido usar uma conta externa de Administrador ou de Parceiro.

Licença inválida encontrada

Video Integration **Di** Microsoft Teams

Join Microsoft Teams meetings from Webex devices. Enable Hybrid Calendar Service to join meetings with One Button To Push (OBTP).

Licenses Invalid license found **Edit Settings** 

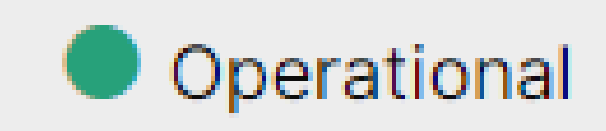

Licença inválida encontrada

As licenças A-MST-WX-CVI-ROOMS ausentes ou a assinatura do Webex Video Integration para Microsoft Teams expiraram.

### Informações Relacionadas

- [Implante a integração de vídeo Webex para equipes da Microsoft](https://help.webex.com/en-us/article/nffx8kj/Deploy-the-Webex-video-integration-for-Microsoft-Teams)
- [Cloud Video Interop para equipes da Microsoft](https://learn.microsoft.com/en-us/microsoftteams/cloud-video-interop)
- [Referência de integração de vídeo do Cisco Webex para equipes da Microsoft](https://help.webex.com/en-us/article/nptyldr/Cisco-Webex-Video-Integration-for-Microsoft-Teams-Integration-Reference)
- [Remova o Cisco Webex Video Integration \(CVI\) para equipes da Microsoft](https://help.webex.com/en-us/article/wurtvz/Remove-the-Cisco-Webex-Video-Integration-(CVI)-for-Microsoft-Teams)

#### Sobre esta tradução

A Cisco traduziu este documento com a ajuda de tecnologias de tradução automática e humana para oferecer conteúdo de suporte aos seus usuários no seu próprio idioma, independentemente da localização.

Observe que mesmo a melhor tradução automática não será tão precisa quanto as realizadas por um tradutor profissional.

A Cisco Systems, Inc. não se responsabiliza pela precisão destas traduções e recomenda que o documento original em inglês (link fornecido) seja sempre consultado.